# Generar un paquete Mayday en Telemetry Broker

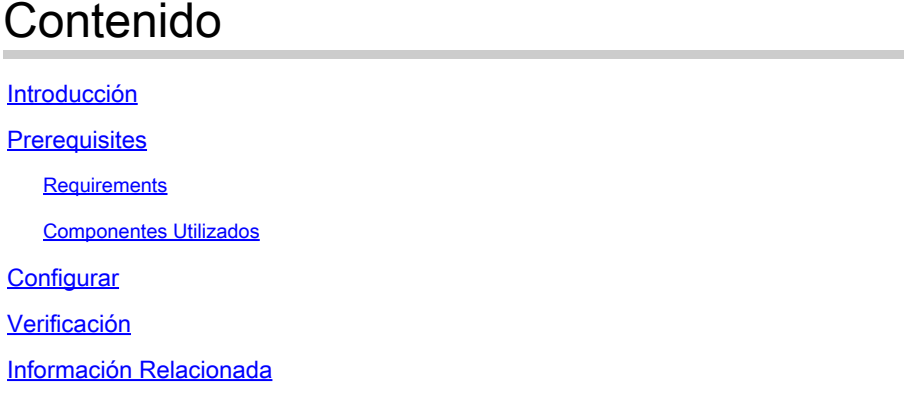

# Introducción

En este documento se describe cómo generar un paquete de mayday en los nodos de Cisco Telemetry Broker (CTB) Manager y Broker.

## **Prerequisites**

## **Requirements**

Cisco recomienda que tenga conocimiento sobre estos temas:

- Administración básica de Linux
- Arquitectura básica de Cisco Telemetry Broker
- Conocimientos básicos de SSH
- Acceso a la interfaz de línea de comandos (CLI) como **admin** y **root** es necesario para generar el paquete mayday

Componentes Utilizados

La información que contiene este documento se basa en las siguientes versiones de software y hardware.

- Nodo de CTB Manager que ejecuta la versión 2.0.1.
- Nodo CTB Broker que ejecuta la versión 2.0.1.

La información que contiene este documento se creó a partir de los dispositivos en un ambiente de laboratorio específico. Todos los dispositivos que se utilizan en este documento se pusieron en funcionamiento con una configuración verificada (predeterminada). Si tiene una red en vivo, asegúrese de entender el posible impacto de cualquier comando.

#### Configurar

El **mayday** paquete está disponible tanto en el nodo del administrador como en el nodo del broker. Actualmente, el único método disponible para generar un paquete de mayday es a través de la CLI de cualquiera de los dispositivos. Para llevar esto a cabo:

- Conexión al nodo CTB deseado mediante SSH
- Iniciar sesión con **admin** credenciales
- Introduzca el comando. **sudo mayday** Esto solicita la contraseña de **root** usuario.
- Ingrese la contraseña de usuarioroot

Una vez hecho esto, el mayday paquete se genera automáticamente. Se muestran varias líneas a la CLI como parte del proceso para generar el paquete. Esta imagen muestra un ejemplo de un conjunto que se ha generado completamente:

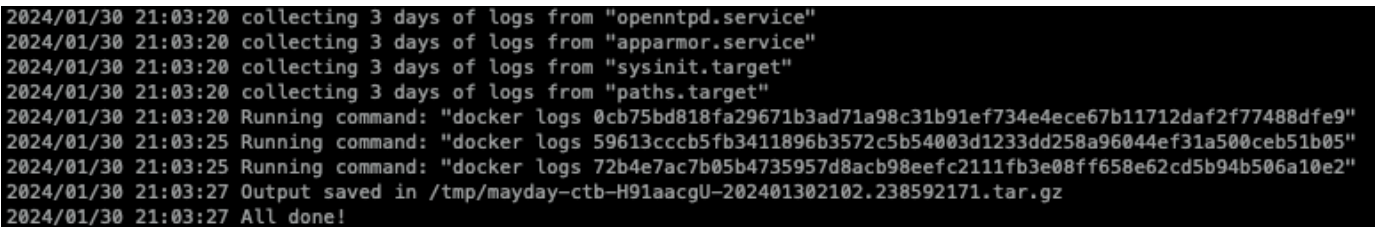

*Ejemplo de la salida de una generación de agrupamiento*

#### Verificación

Los **mayday**paquetes se guardan en la /tmp carpeta del sistema de archivos del dispositivo. Para ver los paquetes disponibles en ese directorio, ejecute el comando **ls -lah /tmp | grep mayday**

Con el paquete generado, utilice SCP o SFTP para transferir el archivo a su equipo local. Si utiliza SFTP, introduzca las credenciales de administrador para conectarse al dispositivo.

Información Relacionada

• **[Soporte técnico y descargas de Cisco](https://www.cisco.com/c/es_mx/support/index.html)**

### Acerca de esta traducción

Cisco ha traducido este documento combinando la traducción automática y los recursos humanos a fin de ofrecer a nuestros usuarios en todo el mundo contenido en su propio idioma.

Tenga en cuenta que incluso la mejor traducción automática podría no ser tan precisa como la proporcionada por un traductor profesional.

Cisco Systems, Inc. no asume ninguna responsabilidad por la precisión de estas traducciones y recomienda remitirse siempre al documento original escrito en inglés (insertar vínculo URL).